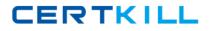

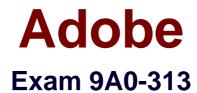

# Photoshop CS6 Recertification Exam

Version: 6.0

[Total Questions: 46]

http://certkill.com

CERTKILL

#### Question No : 1

How do you change the color overlay in Quick Mask mode?

- A. In Quick Mask Mode Select a color from the color picker
- B. Choose Select > Edit in Quick Mask Mode Icon
- C. Double click the Edit in Quick Mask Mode icon in the toolbar
- D. Select a color from the color picker and enter Quick Mask mode

#### Answer: A

Reference:http://www.psdbox.com/tutorials/working-with-alpha-channels-in-ps-cs6

#### **Question No : 2**

You have a series of images that you would like to merge to a panorama. You also want to keep from scaling or distorting the images. Which Photomerge option should you select?

- A. Perspective
- **B.** Cylindrical
- C. Collage
- **D.** Reposition

#### **Answer: B**

Reference:https://www.inkling.com/read/photoshop-cs6-missing-manual-lesa-snider-1st/chapter-7/auto-aligning-layers-and

#### **Question No:3**

You want to stroke type with dashes. What should you do?

- A. Rasterize Type
- B. Convert to a Smart Object
- C. Convert to a Shape
- D. Convert to a Work Path

CERTKILL

## **Question No:4**

You have a series of layers inside of a layer group and you would like to delete the layer group. What should you do?

- A. Right click the Layer Group and select Ungroup
- **B.** Drag out the Layers from within the group
- C. Alt Drag the Layer Group icon to the trash )
- D. Right click the Layer Group and select Delete Group

## Answer: C

Reference:http://veerle.duoh.com/design/article/photoshop\_layers\_tricks\_and\_shortcuts

# **Question No:5**

You are trying to rotate a transformation, but want the rotation to pivot around the upper right corner of the bounding box. What should you do?

- **A.** Right click the corner point and select Perspective.
- **B.** Shift click the corner point of the bounding box
- **C.** Drag the center point to the corner of the bounding box
- **D.** Alt click on the upper right corner of the bounding box

### Answer: C

# **Question No:6**

Which slider protects skin tones from becoming overly saturated?

- A. Vibrance
- B. Exposure
- C. Clarity
- **D.** Saturation